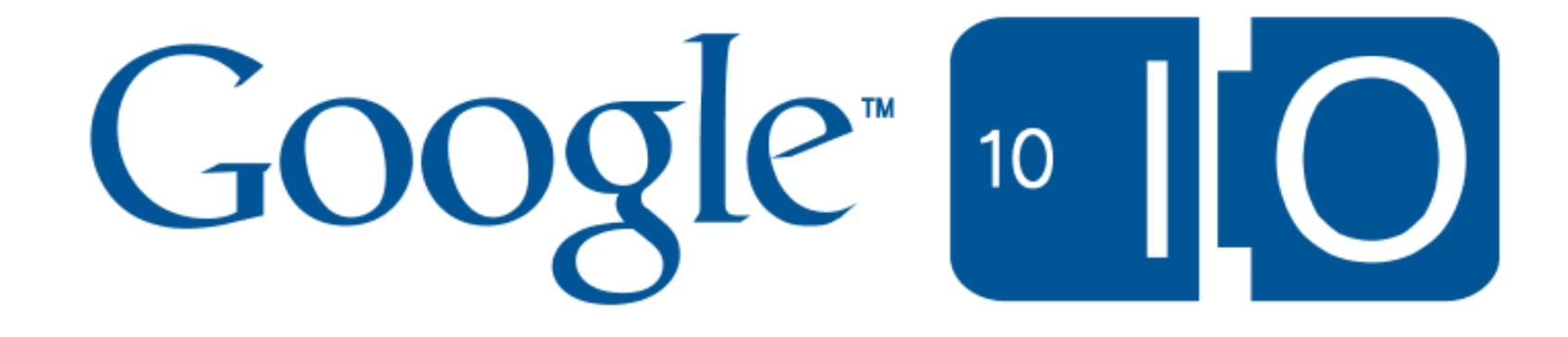

Mapping in 3D Tips and tricks for

Google Earth API and KML

Josh Livni & Mano Marks

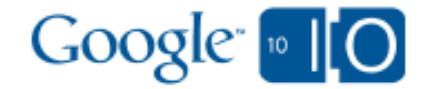

#### Session Overview

- Earth API
- KML
- $\bullet$  Q & A

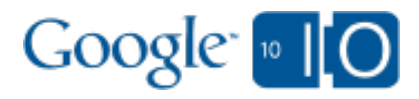

#### Questions and Notes

#### View live notes and ask questions about this session on Google Wave

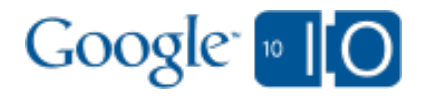

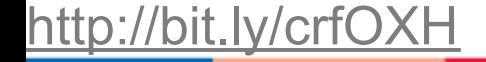

## Earth API: Overview

- Earth API What is it?
- Since last year:

- Over 100M installs
- o Bundled w/Google Earth
- o Recently integrated with [Google Maps](http://maps.google.com/earthview)
- Browser compatibility
- More stable, faster load
- Focus today on a few of the new features

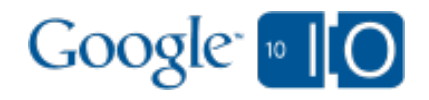

## Earth API: Get the pre-release

Now available: Developer Channel

[http://code.google.com/apis/earth/documentation/developer\\_channel.html](http://code.google.com/apis/earth/documentation/developer_channel.html)

Demo Code

[http://earth-api-dev.appspot.com](http://earth-api-dev.appspot.com/)

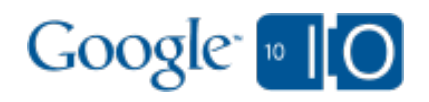

# Earth API: Now with Time!

The Time Primitive

For Feature or AbstractView

```
ts = ge.createTimeStamp(");ts.getWhen().set('1987');
```
<http://bit.ly/crfOXH>

placemark.setTimePrimitive(ts); lookat.setTimePrimitive(ts); ge.getTime().setTimePrimitive(ts);

ts  $now = ge.getTime().getSystemTime();$ 

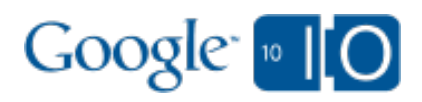

# Earth API: Now with Time!

Historical Imagery / Time Machine

ge.getTime().setHistoricalImageryEnabled(true);

ge.getTime().setHistoricalImageryEnabled(false);

Time User Interface

<http://bit.ly/crfOXH>

ge.getTime().getControl().setVisibility(ge.VISIBILITY\_SHOW); ge.getTime().getControl().setVisibility(ge.VISIBILITY\_HIDE);

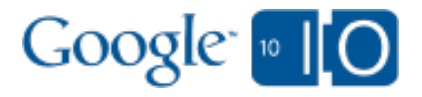

# Earth API: Now with Time!

Set the virtual clock speed

default rate  $= 1$ ; //1 'virtual' second for each 'real' second

speedy rate =  $60*60*24*365$ ; //1 virtual year for each real second

ui rate = ge.getTime().getControl().getCalculatedRate();

ui  $extent = get.getTime().getControl().getExtents();$ 

ge.getTime().setRate(speedy\_rate);

<http://bit.ly/crfOXH>

ge.getTime().setRate(0); //stop the virtual clock

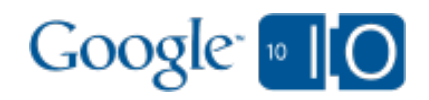

# Earth API: Robust Balloons!

Rendering active content in balloons

Usually, the active content (eg JS) gets stripped out

#### The standard solution:

<http://bit.ly/crfOXH>

//set a click listener on the placemark google.earth.addEventListener( placemark, 'click', function(event) {  $placement = event.getTarget();$  event.preventDefault(); desc = placemark.**getDescription**(); //create new balloon with rendered content });

... but what if you have Extended Data?

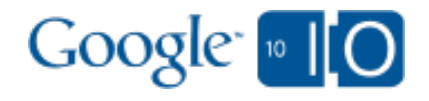

# Earth API: Robust Balloons!

```
Rendering balloons with Extended Data
//set a click listener on the placemark
google.earth.addEventListener(
  placemark, 'click', function(event) {
   event.preventDefault();
  placement = event.getTarget(); stripped_desc = placemark.getBalloonHtml();
   active_desc = placemark.getBalloonHtmlUnsafe();
  //create new balloon with rendered content
 \});
```
<http://bit.ly/crfOXH>

... but what if you need to override balloons w/o a click event?

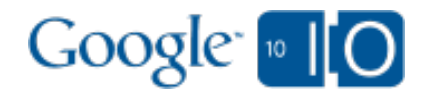

# Earth API: Robust Balloons!

Overriding the default balloon opening event //set a click listener for the balloon open event google.earth.addEventListener( ge, '**balloonopening**', function(event) { event.preventDefault(); placemark = event.getBalloon.getFeature(); desc = placemark.getBalloonHtml(); //create new balloon with rendered content

 $\langle \cdot \rangle$ ;

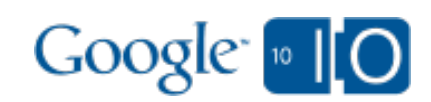

### Earth API: Even more useful new features

- getElementById //ge.getElementById('my\_feature\_id')
- getElementByUrl //ge.getElementByUrl('http://foo.com/test.kmz#bar')
- getElementsByType //ge.getElementsByType('KmlTour');
	- These also apply to KmlNetworkLinks which now inherit from KmlContainer
- PS: Don't forget to check out the Sandbox Partners!

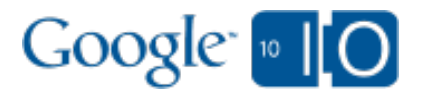

# And now, some KML

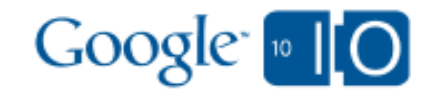

# KML Tip: Update to Scale

- NetworkLinks can download large files
- Incremental download using Update  $\bullet$

- Use cookies to track what's been downloaded
- Stop jamming up your servers and the clients

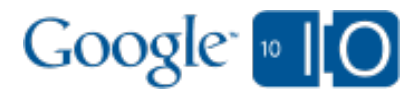

## KML Tip: Update to Scale

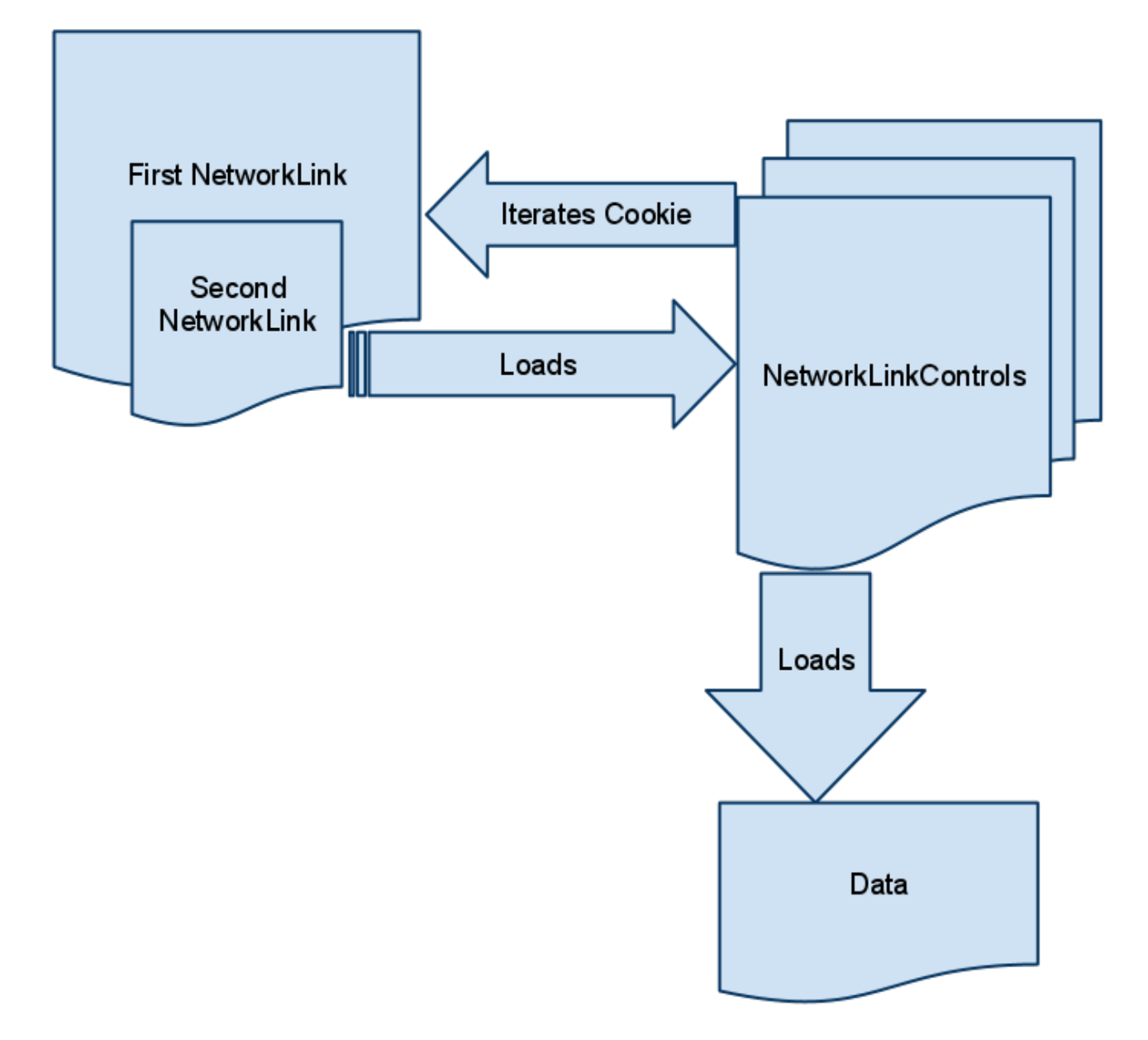

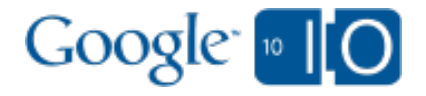

# KML Tip: Update to Scale

• Demo

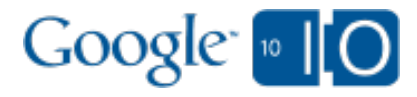

# KML: Time Animation

#### • Demo

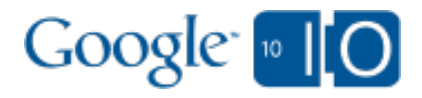

# KML: Time Animation

```
 <Placemark>
  <TimeStamp>
     <when>1997-07-16T07:00</when>
  </TimeStamp>
  <MultiGeometry>
  <Point>
   ...
  <LineString>
   ...
 </Placemark>
  <Placemark>
 <TimeStamp>
  <when>1997-07-16T08:20</when>
 </TimeStamp>
 <MultiGeometry>
 <Point>
 ...
 <LineString>
 ...
 </Placemark>
```
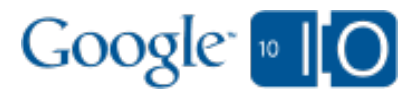

#### KML: New Extension: Track

```
<gx:Track>
   <when>1997-07-16T07:00</when>
   <when>1997-07-16T0:10</when>
   <when>1997-07-16T08:20</when>
 ...
   <gx:coord>-122.39038 37.7896 0</gx:coord>
   <gx:coord>-122.38944 37.78885 0</gx:coord>
   <gx:coord>-122.38859 37.78952 0</gx:coord>
```
 ... **</gx:Track>**

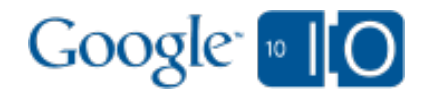

# KML: New Extension: Track

- Moving a single point rather than creating multiple
- Easy conversion from GPX files
- Retain metadata
- Easy animations

<http://bit.ly/crfOXH>

• High performance

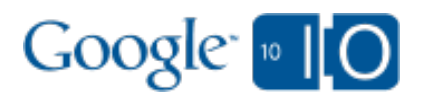

## Google Developer Qualification

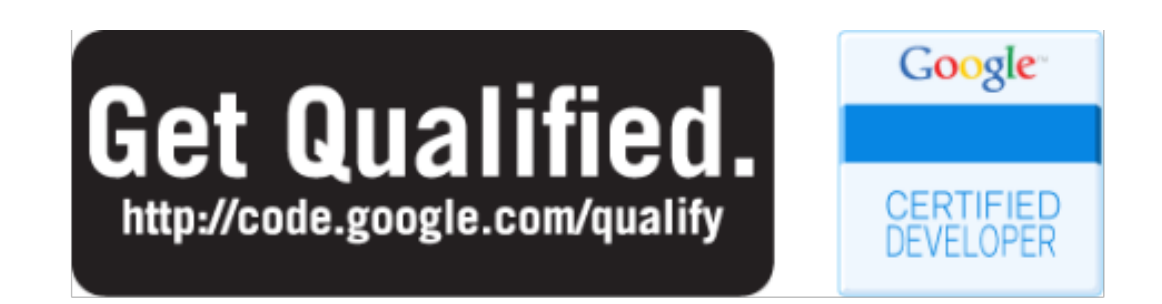

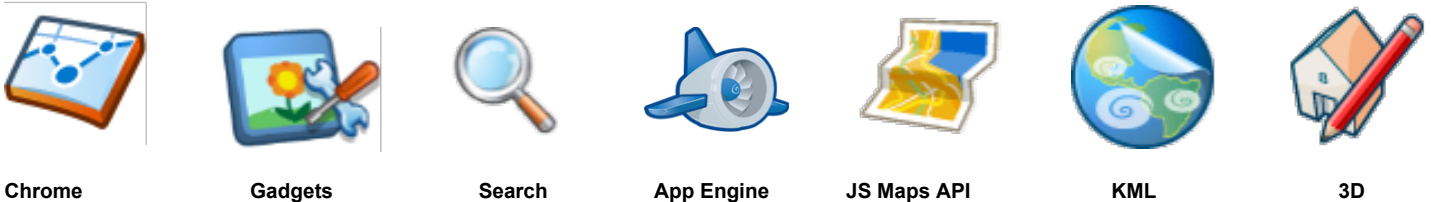

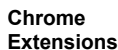

Google<sup>"</sup><sup>10</sup>

#### Questions and Notes

#### *View live notes and ask questions about this session on Google Wave*

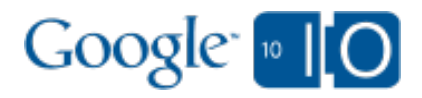